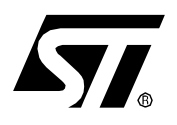

# **AN1778 APPLICATION NOTE** STR7

## ARM MULTI-ICE SETUP

### **INTRODUCTION**

This application note describes how to set up the Multi-ICE debug interface target when accessing it for the first time. The following paragraph describes the Multi-ICE interface and ICE server setup. It assumes that the ICE tool software has been installed. Ensure that the RealView Debugger software is installed first before installing the Multi-ICE software.

The Ice interface unit should be connected to your workstation and to the target hardware. Refer to the Debug management section in the getting started document for more details on the host to the STR7 board connection. The application board must be powered on.

#### **MUTLI-ICE SETUP**

Follow this procedure to setup Multi-Ice as a target interface for the debugger:

- Ensure that Multi-ICE software is installed on the host machine. For details on Multi-ICE software installation, refer to the Multi-ICE installation guide.
- Connect the Multi-ICE interface to the host machine through a Parallel Port cable and to the target board through a JTAG cable. Then switch on the power to the target board.
- Select **Start->Programs->ARM Multi-Ice v2.2** from the Windows **Start** menu,
- Select **Multi-ICE Server** from the menu. ARM Multi-ICE server is started.
- Select **File->Auto-Configure** from the window main menu and wait until the server has examined the target.

If the configuration succeeds, the contents of the window look like this:

#### Auto-detected TAP Configuration

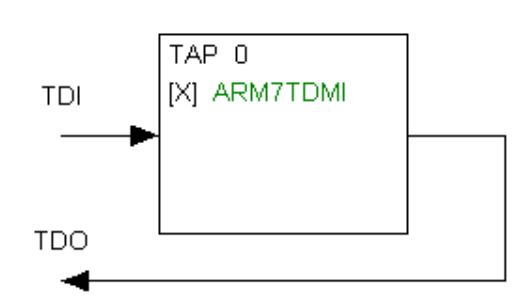

For further details on Multi-ICE configuration, refer to the Multi-ICE user guide.

Rev. 1.0

"THE PRESENT NOTE WHICH IS FOR GUIDANCE ONLY AIMS AT PROVIDING CUSTOMERS WITH INFORMATION REGARDING THEIR PRODUCTS IN ORDER FOR THEM TO SAVE TIME. AS A RESULT, STMICROELECTRONICS SHALL NOT BE HELD LIABLE FOR ANY DIRECT, INDIRECT OR CONSEQUENTIAL DAMAGES WITH RESPECT TO ANY CLAIMS ARISING FROM THE CONTENT OF SUCH A NOTE AND/OR THE USE MADE BY CUSTOMERS OF THE INFORMATION CONTAINED HEREIN IN CONNECTION WITH THEIR PRODUCTS."

Information furnished is believed to be accurate and reliable. However, STMicroelectronics assumes no responsibility for the consequences of use of such information nor for any infringement of patents or other rights of third parties which may result from its use. No license is granted by implication or otherwise under any patent or patent rights of STMicroelectronics. Specifications mentioned in this publication are subject to change without notice. This publication supersedes and replaces all information previously supplied. STMicroelectronics products are not authorized for use as critical components in life support devices or systems without express written approval of STMicroelectronics.

The ST logo is a registered trademark of STMicroelectronics.

All other names are the property of their respective owners

© 2004 STMicroelectronics - All rights reserved

STMicroelectronics GROUP OF COMPANIES

Australia – Belgium - Brazil - Canada - China – Czech Republic - Finland - France - Germany - Hong Kong - India - Israel - Italy - Japan - Malaysia - Malta - Morocco - Singapore - Spain - Sweden - Switzerland - United Kingdom - United States

**www.st.com**